# ARBA AGENCIA DE RECAUDACIÓN

**PROVINCIA DE BUENOS AIRES** 

Instructivo **SIRYC Consultas y Reclamos Contribuyente** 

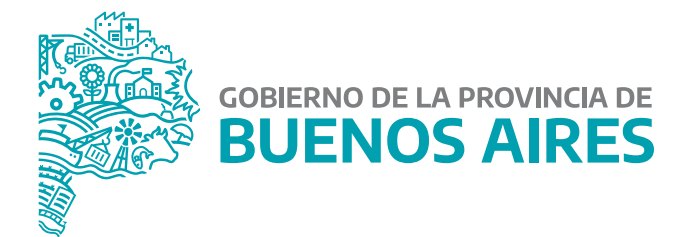

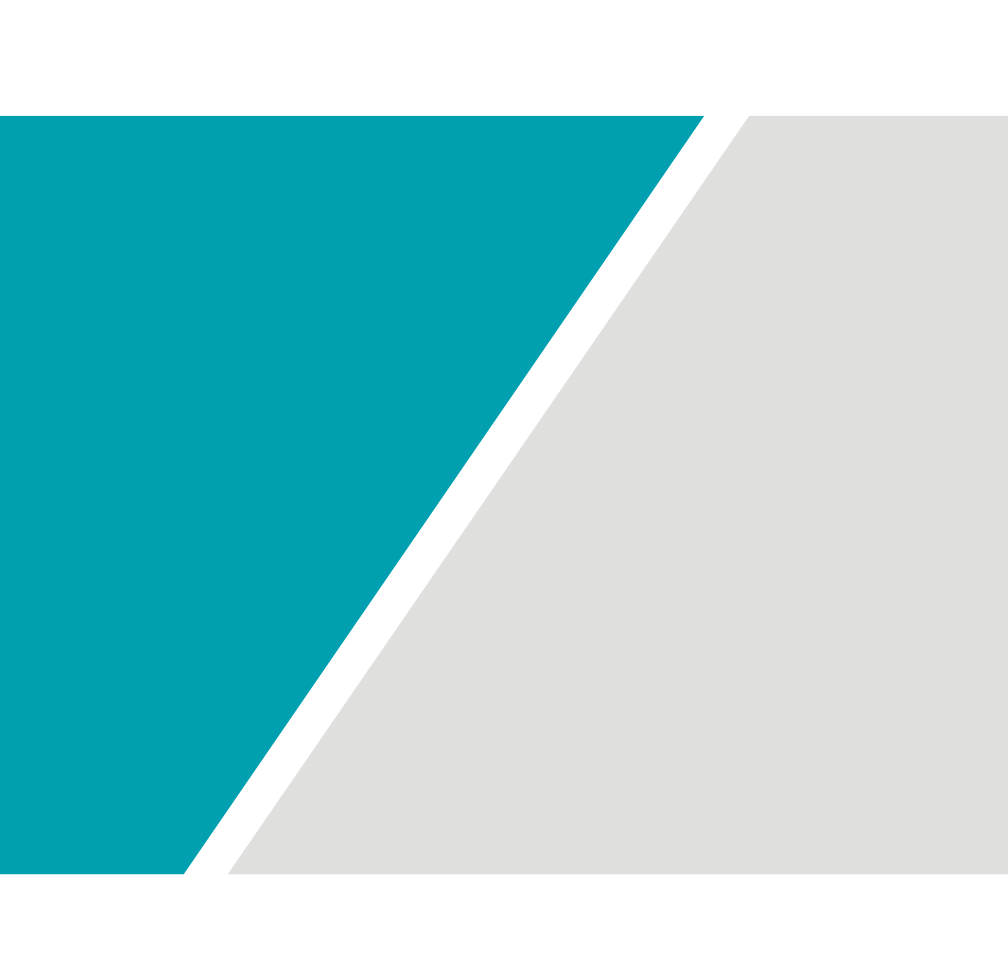

## **Introducción**

A través de éste instructivo, quien sea contribuyente podrá efectuar consultas y reclamos en relación a los diferentes impuestos que recauda ésta agencia y sugerencias entorno a trámites, procedimientos, situaciones particulares, demoras, etc.

# **Acceso y Procedimiento**

**1)** Desde la página principal de Arba, seleccioná **"Centro de ayuda".**

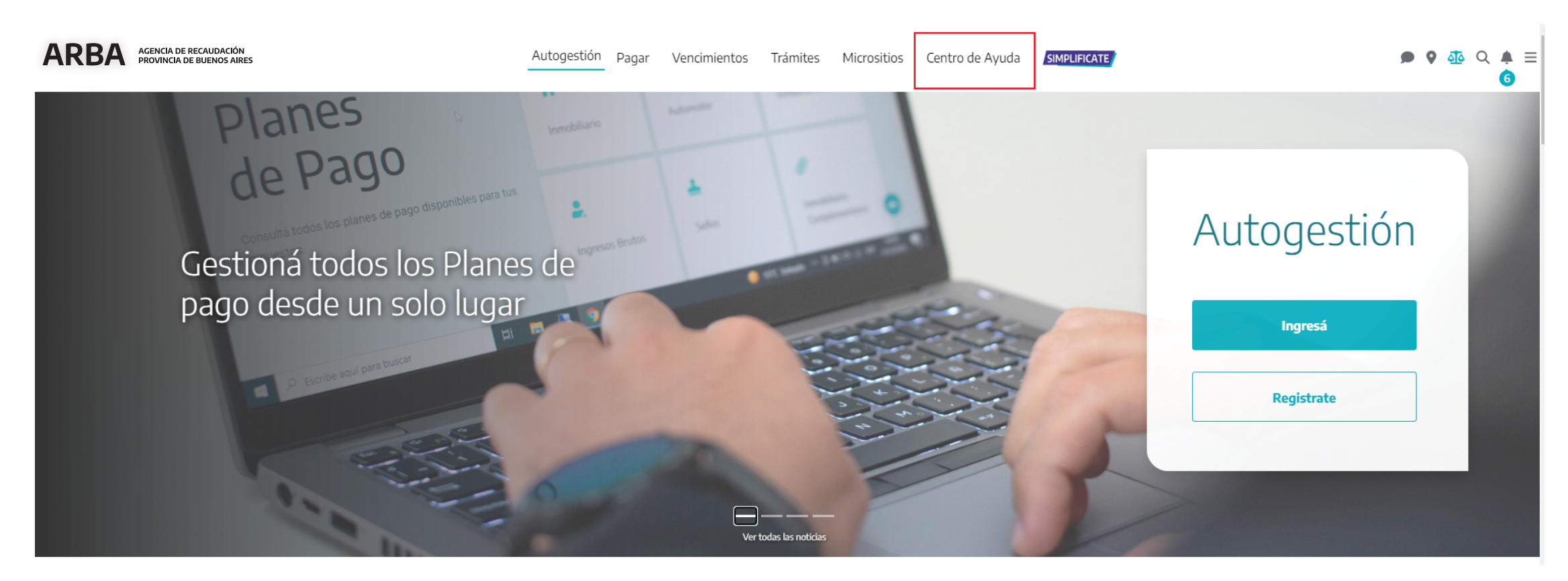

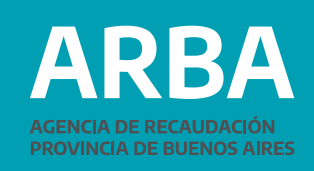

### **2)** A continuación, seleccioná **"Consultas y sugerencias"** o **"Reclamos y quejas"** según corresponda.

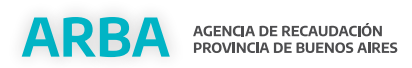

Autogestión Pagar Vencimientos Trámites Micrositios

Centro de Ayuda **SIMPLIFICATE** 

### Centro de ayuda

Desde acá podrás iniciar tu consulta o reclamo y te responderemos a la brevedad.

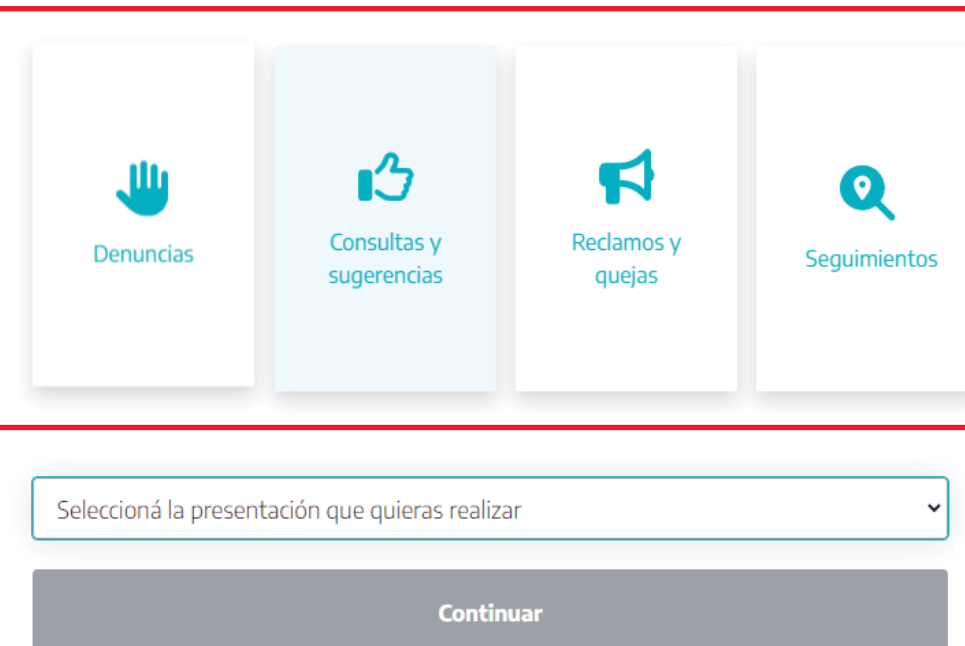

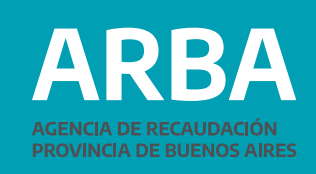

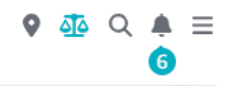

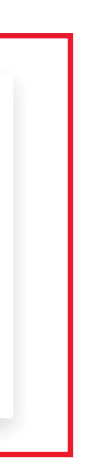

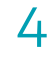

A partir de la selección que efectúes, se desplegarán las diferentes opciones.

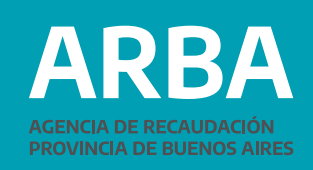

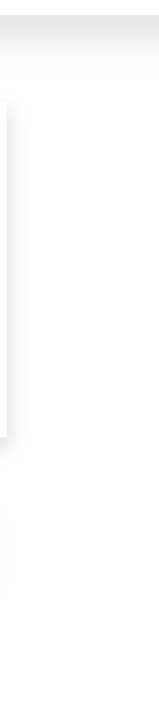

**3)**  A continuación, seleccioná en el desplegable la opción correspondiente a la consulta o reclamo que desees realizar en relación al impuesto o circunstancia que corresponda.

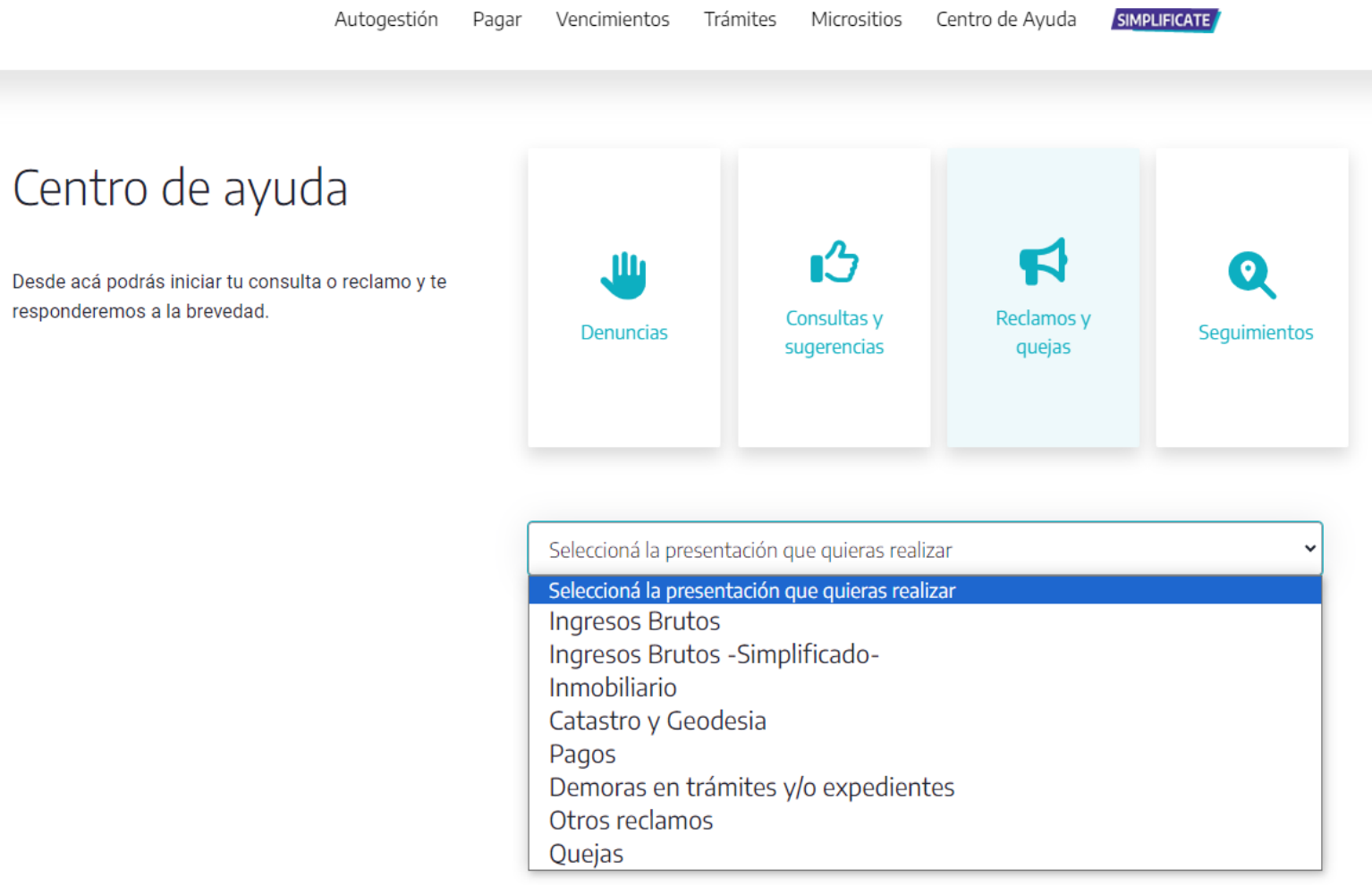

**4)** Completá la información correspondiente en función de la opción anteriormente seleccionada. (ejemplo: Con-

### **Instructivo SIRYC Consultas y Reclamos / Contribuyente**

La información solicitada podrá variar en función de la consulta y/o reclamo que se efectúe, pudiendo contener

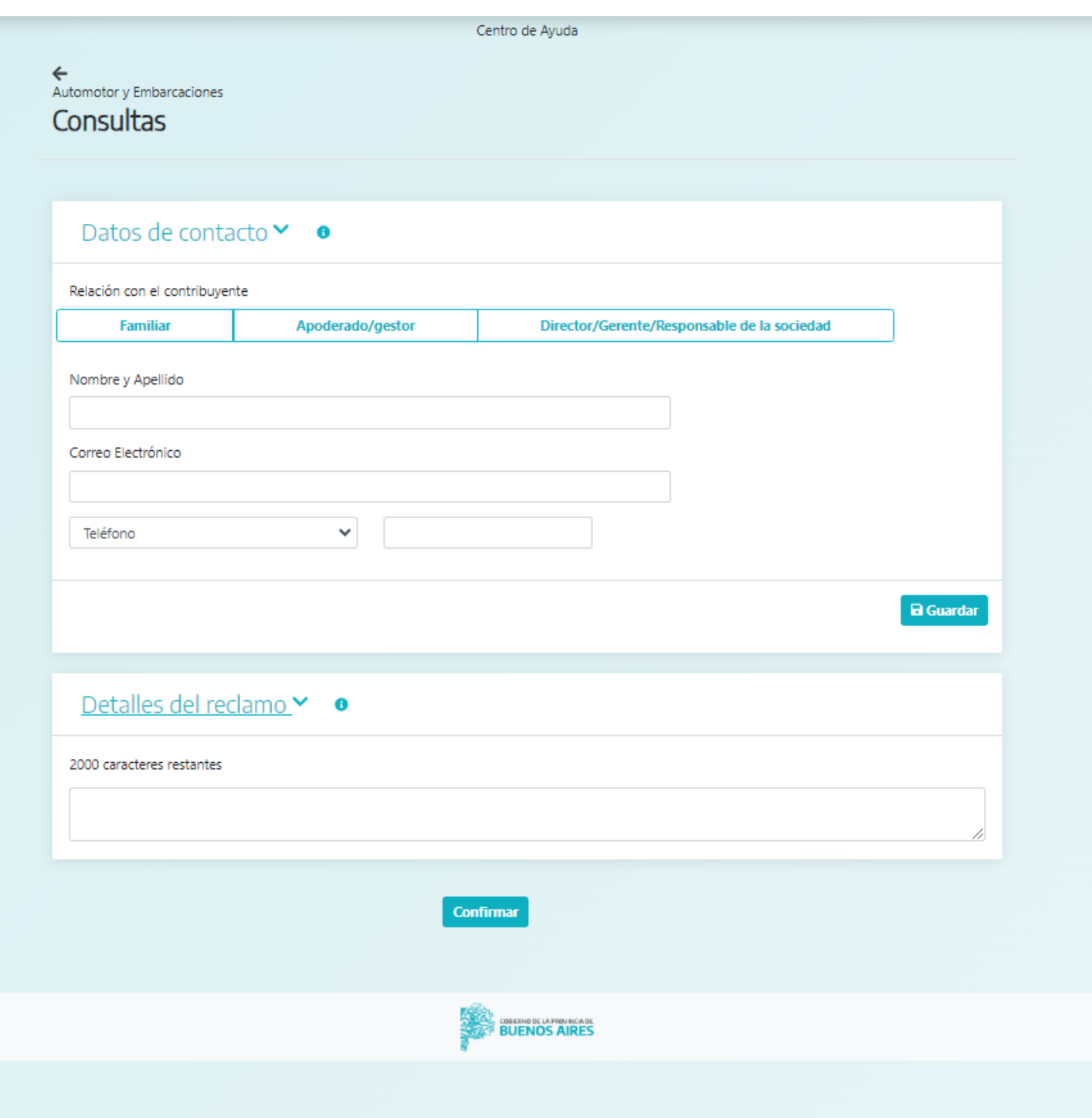

sulta/Automotor) los siguientes campos:

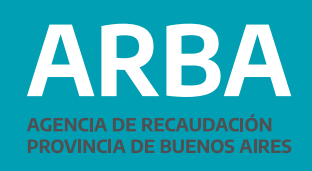

**1. Nombre y Apellido/Razón Social:** ingrese los datos de quien sea titular del objeto por el cual se realiza la consulta/reclamo. **ACLARACIÓN:** Ingrese en la pestaña "Agregar Datos de Contacto", en caso de ser solicitado por un tercero del titular (familiar, apoderado/a, director/a o gerente/a de la empresa).

- **2. CUIT / CUIL:** de la persona Contribuyente.
- **3. Correo Electrónico:** correo de la persona solicitante.
- **4. Teléfono** de la persona solicitante.
- **5. Cuenta Bancaria:** deberá seleccionar Entidad Bancaria e informar el CBU (sin guiones ni espacios).–Exclusivo de reclamos de retenciones bancarias-.

**6. Registros encontrados en padrón de retenciones bancarias:** en función de la CUIT informada en el paso 2, podrá

seleccionar mes y año en el cual se ha/n efectuado la/las retención/es. –Exclusivo de reclamos de retenciones bancarias-.

**7. Impuesto:** ingrese el impuesto sobre el cual efectúa la consulta/reclamo.

**8. Información catastral:** ingrese el número de partido/partida y el carácter que el/la contribuyente posee respecto del bien. – Exclusivo de Catastro y reclamos al Registro de la Propiedad de Inmueble-.

**9. Valuación Fiscal:** ingrese el número de partido/partida y el valor de la valuación fiscal reclamado. – Exclusivo de Catastro -. **10. Presentaciones Previas:** ingrese el número de Expediente y/o Reclamo asignado.

**11. Datos del/la persona denunciada:** ingrese datos del Local o Comercio, Apellido y Nombre, Domicilio, CUIT/CUIL, Página Web, teléfono de la persona denunciada y de la/las Actividad/es que desarrolla. – Exclusivo de las Denuncias-

**12. Descripción:** complete en forma precisa los datos necesarios para la consulta.

**13. Incorporar documentación:** adjunte la documentación necesaria que respalde la información descripta en el paso anterior (Opcional - en forma comprimida – archivos .zip/.rar).

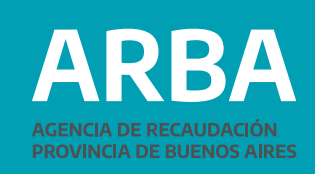

**5)** Una vez completada la información, **confirmá** la consulta/reclamo. A continuación, se te informará el **número de consulta/reclamo** que te ha sido asignado a través de un correo automático que será enviado a la casilla de mail declarada.

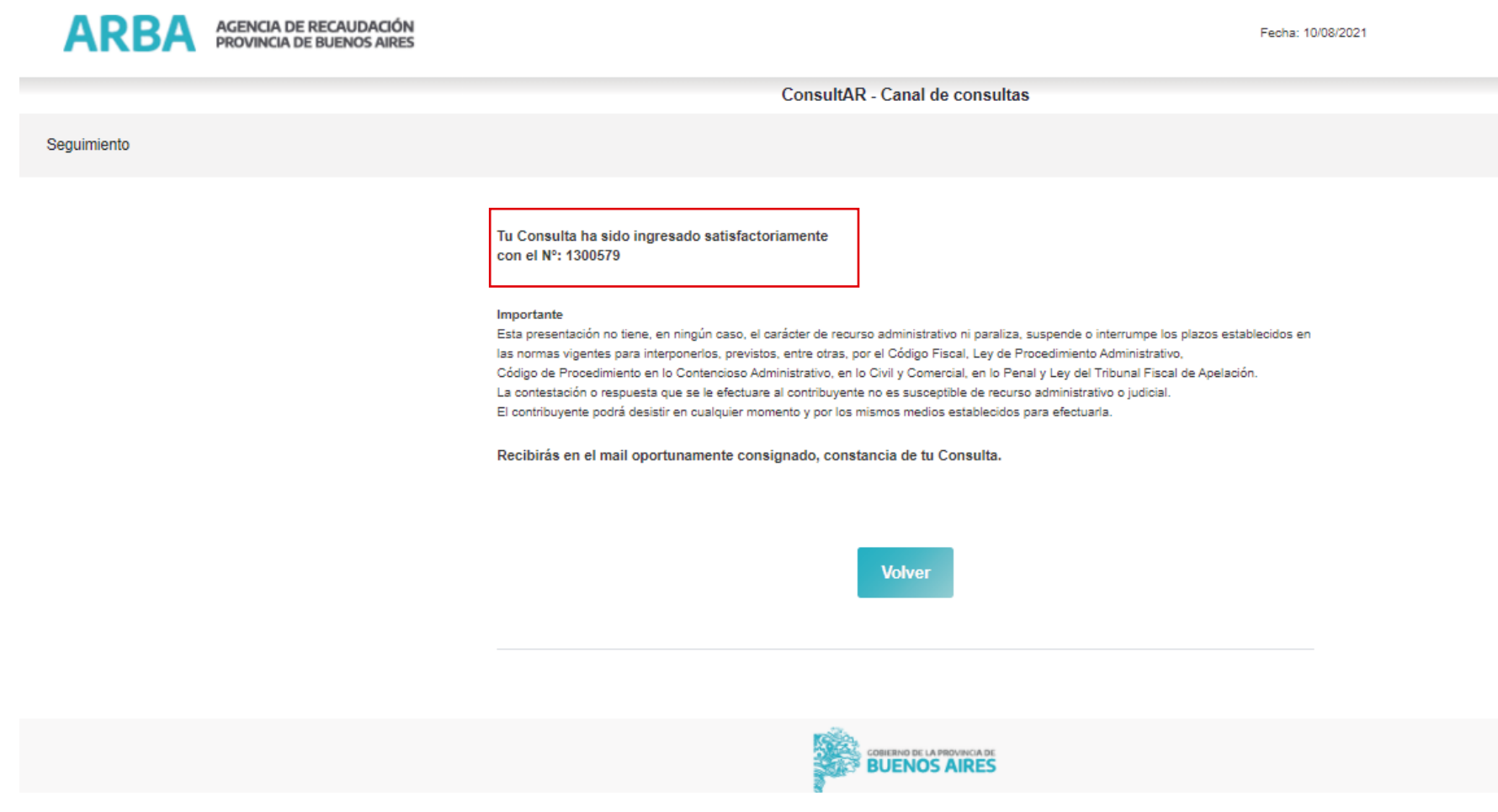

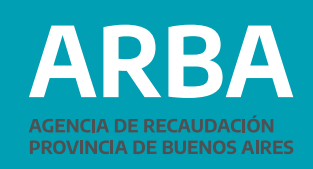

**6)** Nos contactaremos a través del mail que has informado con el objetivo de resolver tu consulta/reclamo. También podrás efectuar el seguimiento del estado de la consulta ingresando a la opción "estado de su solicitud" que podrás visualizar dentro del mail.

Comprobante de recepción de tu consulta

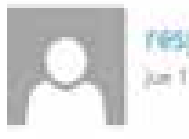

respuestaalcontribuyente@arba.gov.ar loi 17/09/2020 08:57 a.m.

Paca

Planes y medios de pago/Plan de pagos PyMES - Ley 15.165 (Emergencia económica)

Nro de consulta: 1077038 Facha de alta: 17/09/2020-08:57:16 Apellido y Nombre / Razón Social: NOMBRE Y APELLIDO CUIT/CUIL/DNI: Correo electrónico: Telefono: 2214222222 Descripción: Completar consulta

Conserva este comprobante a los efectos de poder realizar el seguimiento a traves de la opcio 100809-0121-02

Importante: Esta casilla se encuentra sólo habilitada para correo saliente, por favor no contestes este mail. Si deseas efectuar una nueva solicitud, hacelo desde el apartado Consultar.

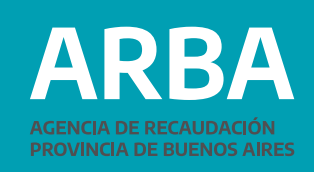

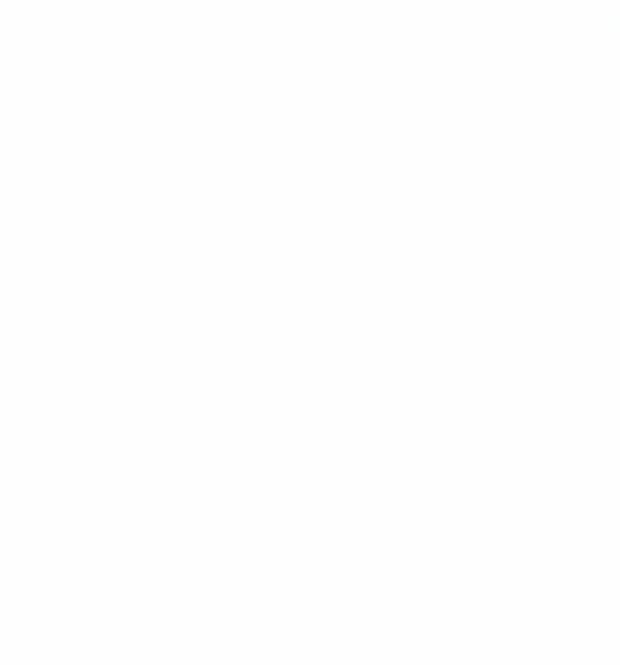

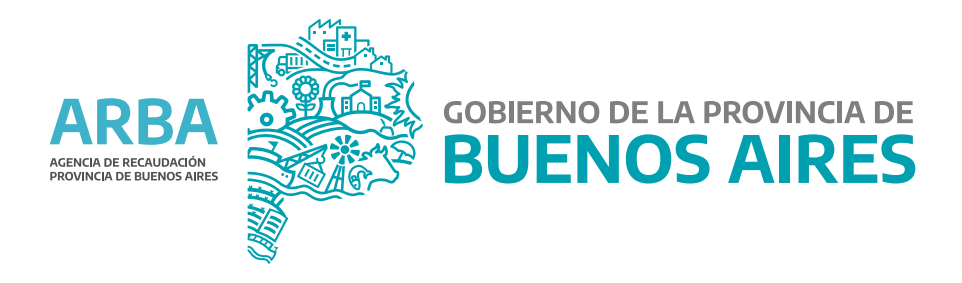